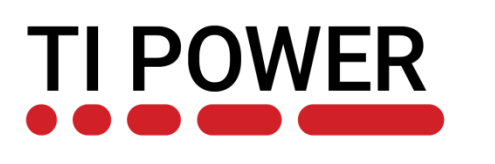

### **Fundamentals of battery gauging algorithms**

Battery Management Deep Dive Training

October 2020

Githin K Prasad

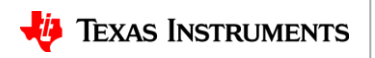

1

### **Agenda**

- Introduction to gauging
- Lithium ion battery models
- Fundamentals of gauging algorithms CEDV and Impedance Track™ (IT)
- IT gauging configuration

2

### **Agenda**

#### • Introduction to gauging

- Lithium ion battery models
- Fundamentals of gauging algorithms CEDV and Impedance Track™ (IT)
- IT gauging configuration

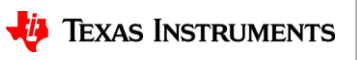

## **What is fuel gauging technology**

- It is the technology that predicts battery capacity under all system conditions and reports battery operational status
- **Key benefit –** *Provides extended RUN TIME* 
	- Confidently use all available battery capacity with no surprises
	- No unused capacity due to over-cautious shutdown conditions
	- Enable a controlled system shutdown, prevent any data loss and electronics damage
- A fuel gauge measures, calculates and reports:
	- Voltage
	- Charging or discharging current
	- **Temperature**
	- Remaining battery capacity information
		- *Capacity percentage (SOC)*
		- *Run time to empty/full*
	- Battery state of health
	- Battery safety diagnostics

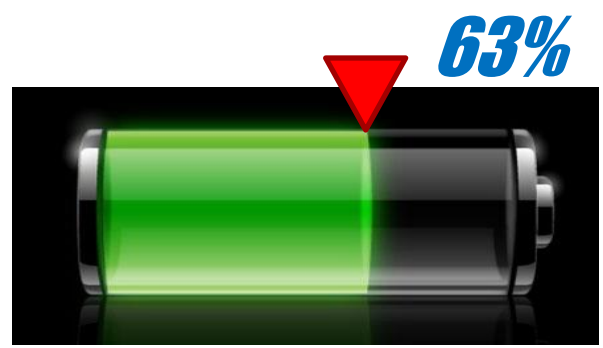

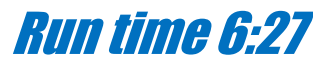

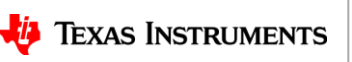

### **Voltage based gauging**

- One can tell how much water is in a glass by reading the water level
	- Accurate water level reading should only be made after the water settles (no ripple, etc.)
- One can tell how much charge is in a battery by reading well-rested cell voltage
	- Accurate voltage should only be made after the battery is well-rested (stops charging or discharging)

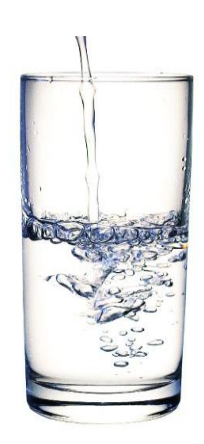

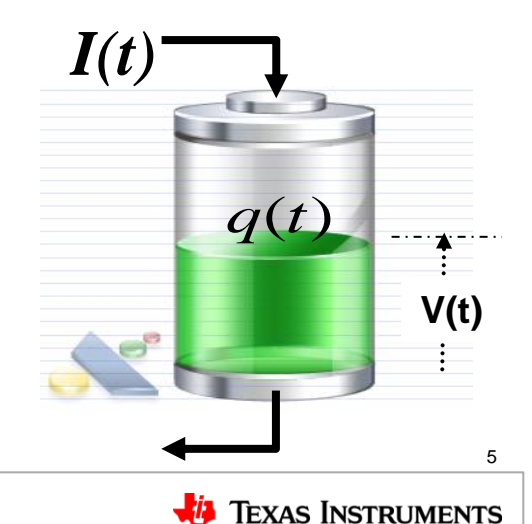

### **Voltage based gauging issues**

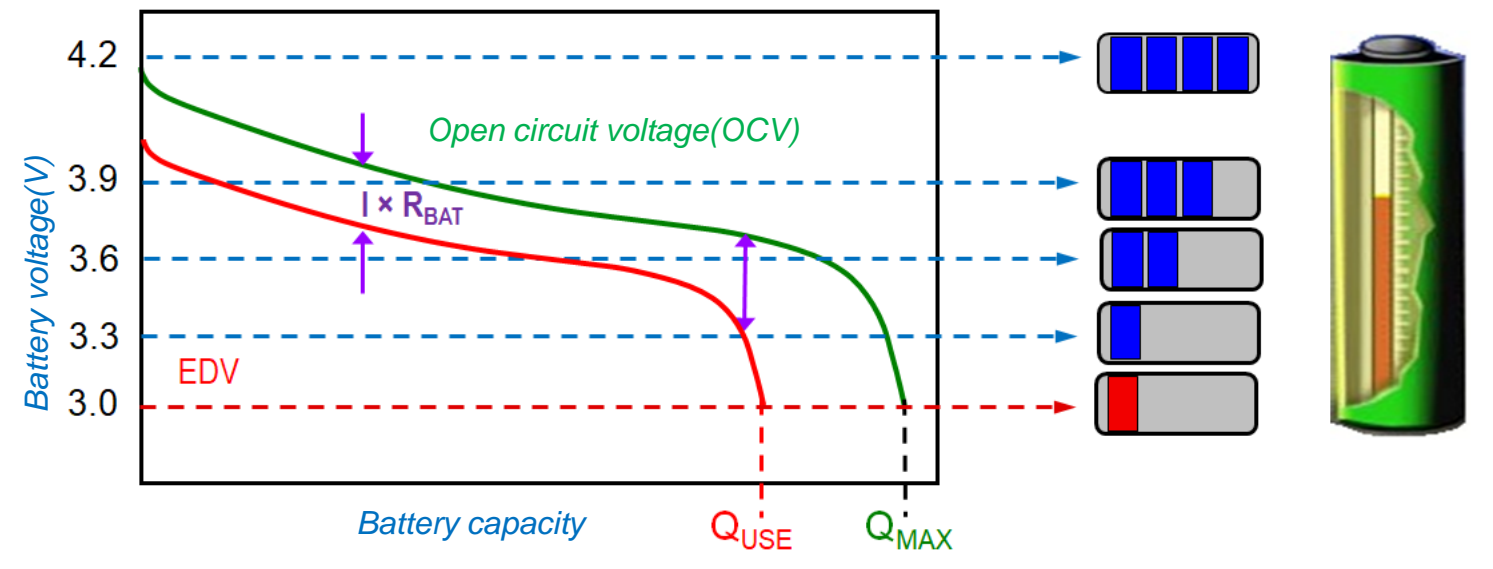

- Granularity: One bar represents over 50% capacity between 3.9 V and 3.6 V
- Pulsating load causes capacity bar to jump up and down
- Accurate only at very low current
- No compensation for cell age

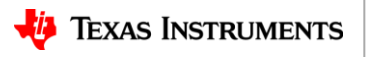

### **Coulomb counting based gauging**

- One can also measure how much water goes in and out
- In batteries, battery capacity *changes* can be monitored by tracking the amount of electrical charges going in/out

$$
q(t) = q_0 + \int I(t) \cdot dt
$$

$$
q_k = q_0 + \Delta t \cdot \sum_k I_k
$$

• But how do you know the amount of charge,  $q_0$ , already in the battery at the start?

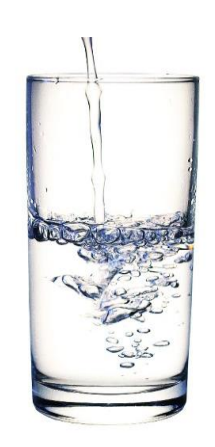

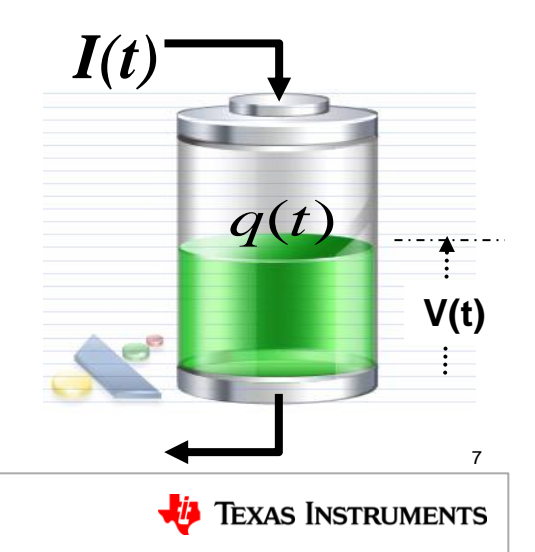

### **How much capacity is really available?**

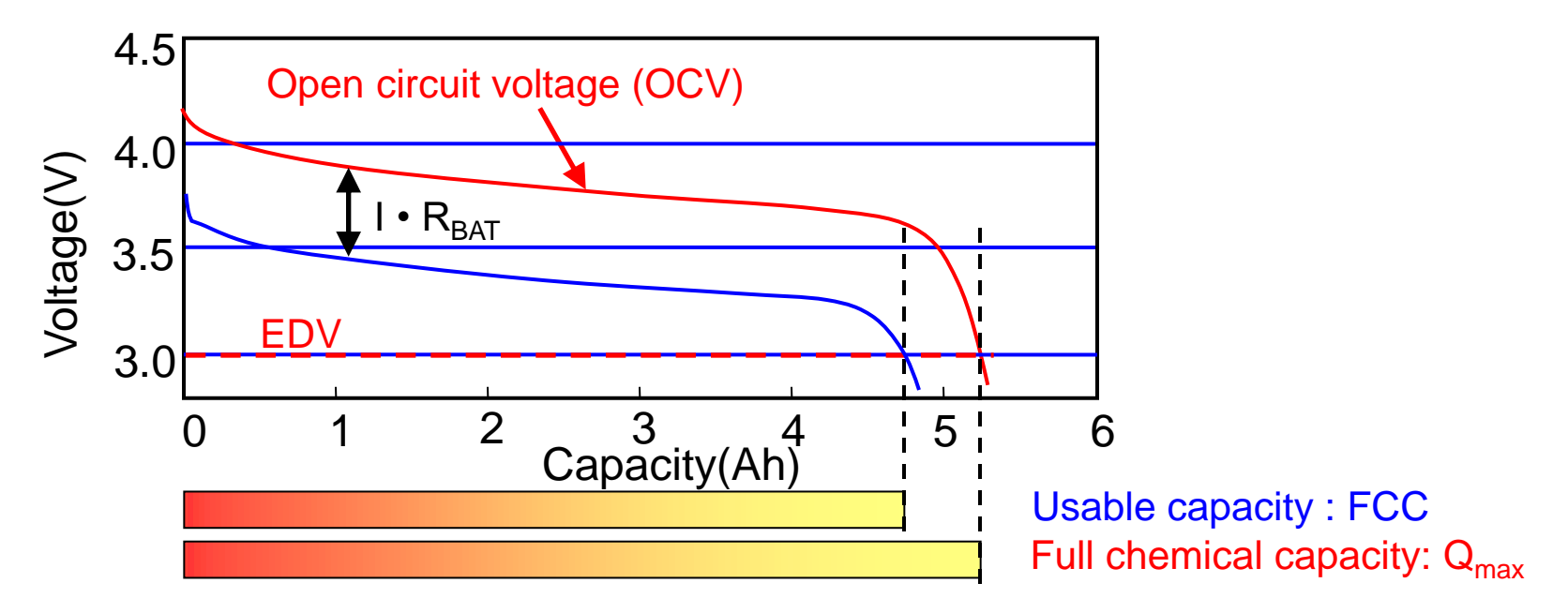

- External battery voltage (blue curve),  $V = V_{0CV} I^* R_{BAT}$
- Higher C-rate  $\rightarrow$  EDV is reached earlier (higher I  $*$  R<sub>BAT</sub>)

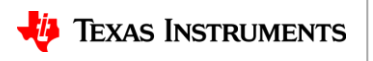

8

### **What does a fuel gauge do?**

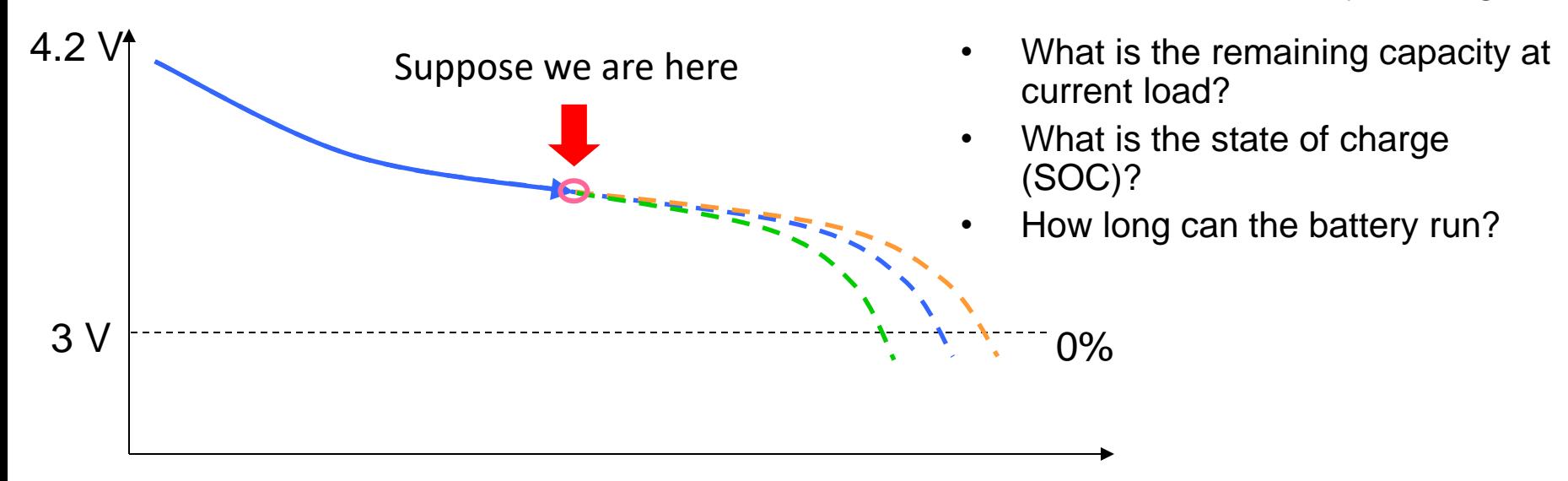

#### Which route is the battery taking?

### **Agenda**

- Introduction to gauging
- Lithium ion battery models
- Fundamentals of gauging algorithms CEDV and Impedance Track™ (IT)
- IT gauging configuration

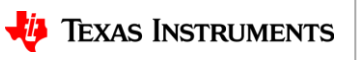

### **Simple battery model**

- A battery is a complex electrochemical system
- A simple steady state model can be used to determine full charge capacity (FCC)

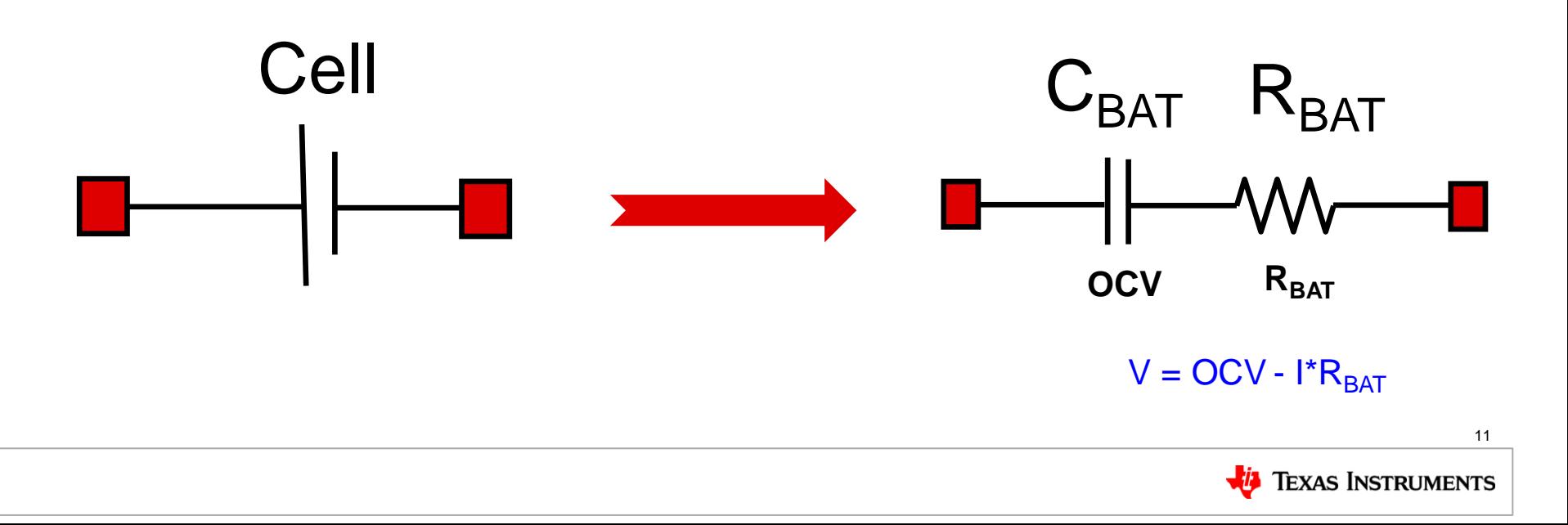

### **Battery impedance strongly depends on temperature**

Impedance decreases about 1.5 times per 10°C increase

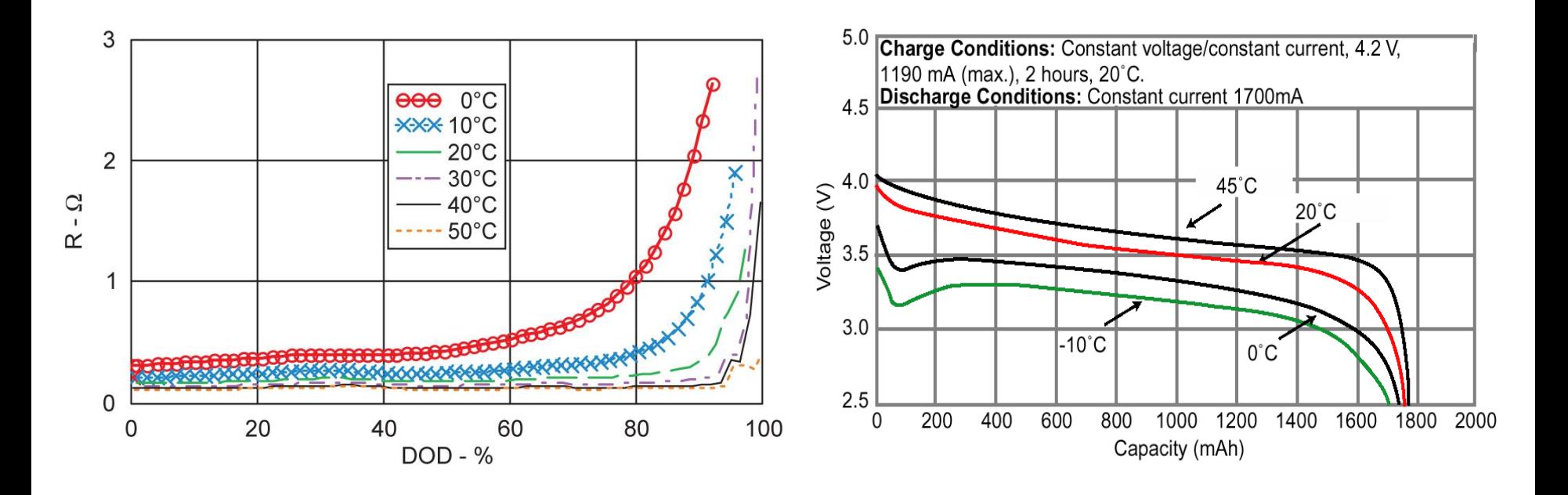

**TEXAS INSTRUMENTS** 

12

### **Battery impedance strongly depends on age**

Impedance doubles after approximately 100 cycles

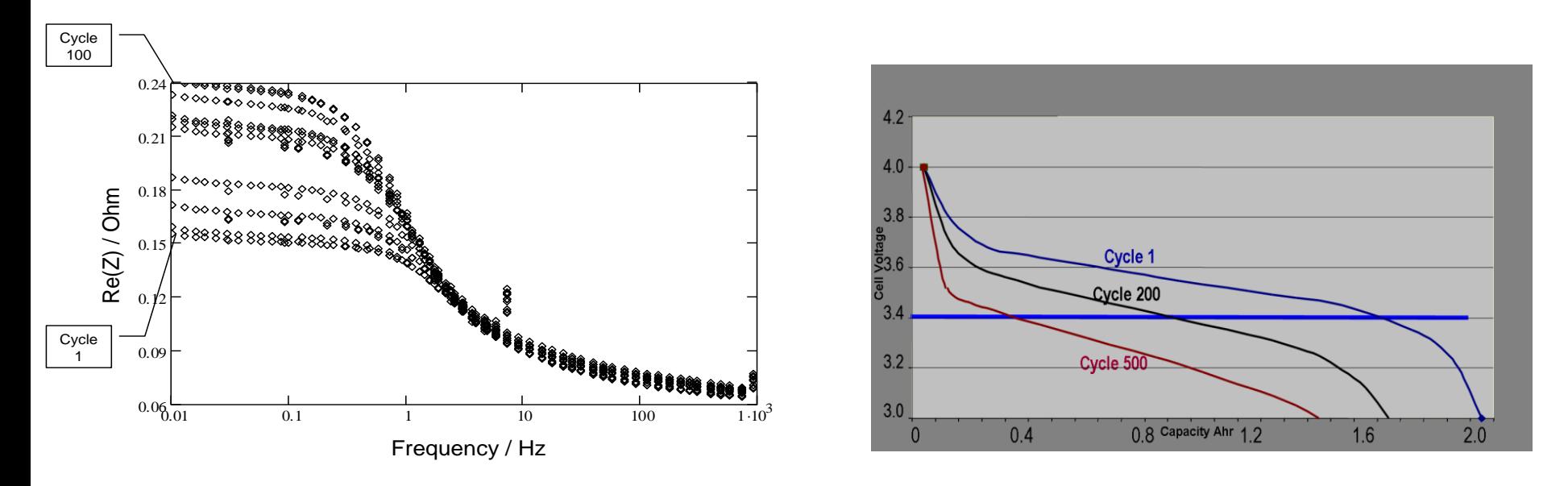

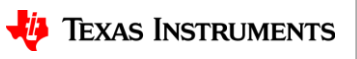

### **Cell to cell variation of battery impedance**

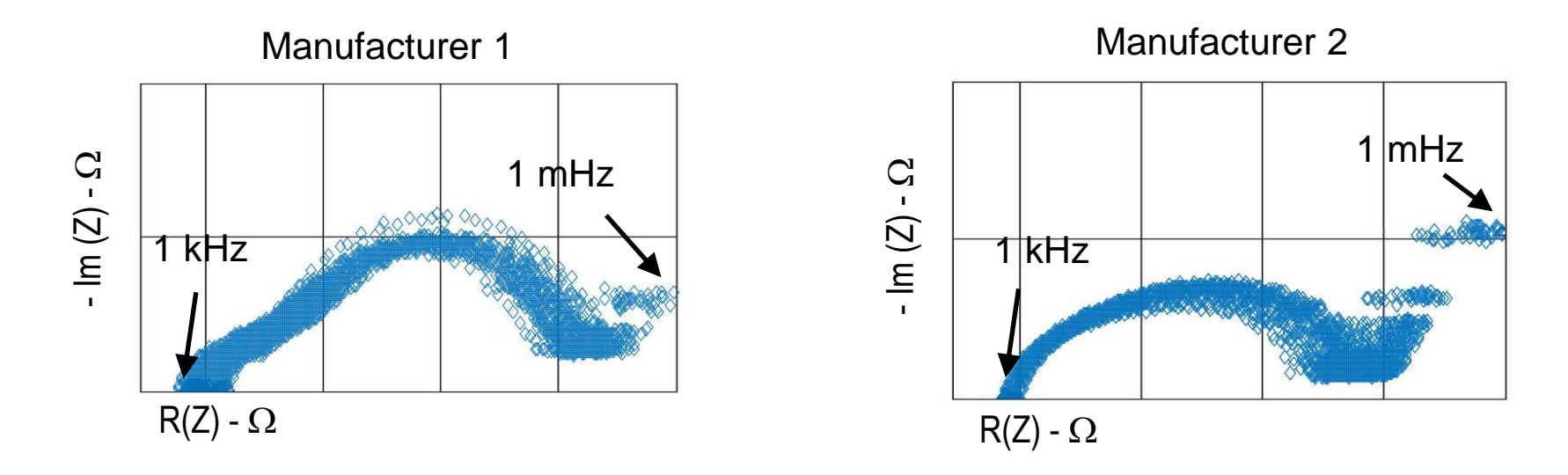

• Low frequency (1 mHz) impedance variation 15%

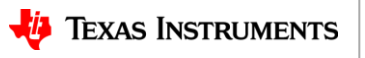

# **Qmax decreases with age**

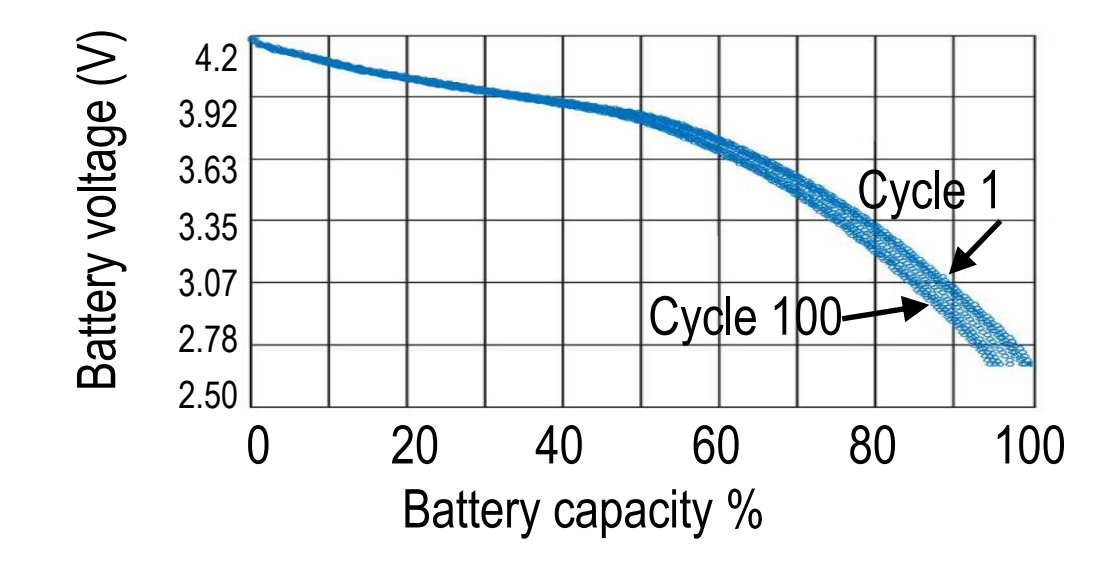

- Chemical capacity reduces by 3-5% after 100 cycles
- Hence, it is very important to update  $Q_{\text{max}}$

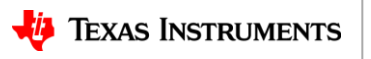

### **Transient response**

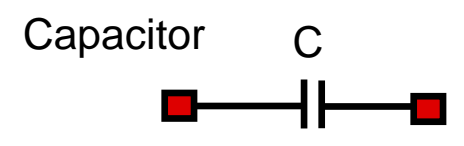

Capacitor + resistor

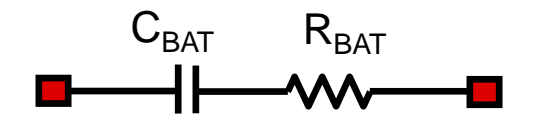

**Battery** 

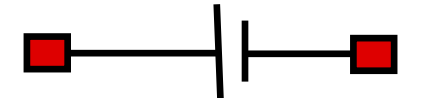

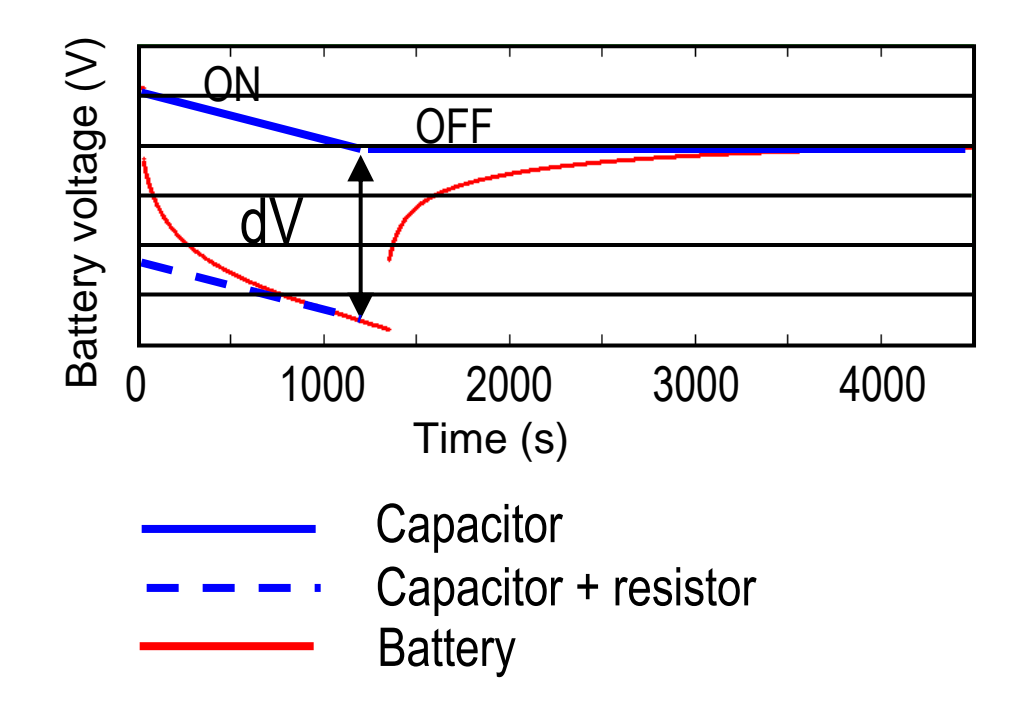

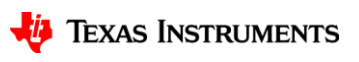

### **Transient response**

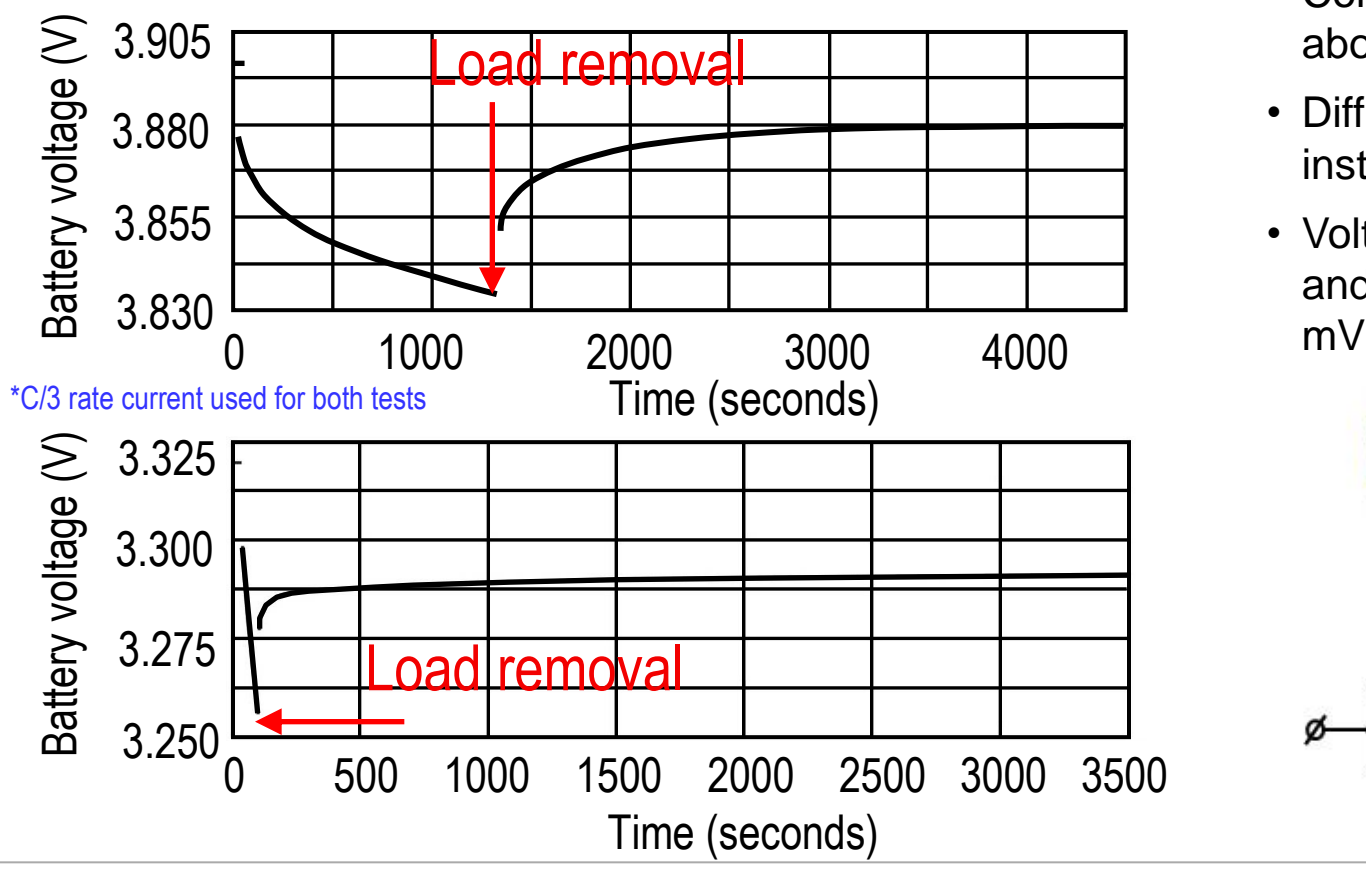

- Complete relaxation takes about 2000 seconds
- Different voltage at different instants
- Voltage difference between 20 and 3000 seconds is over 20

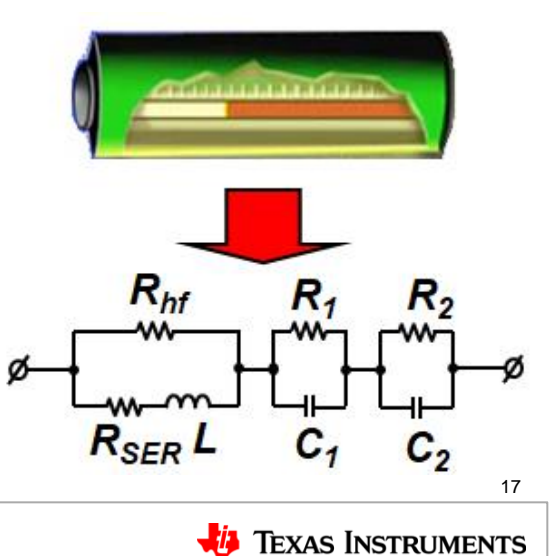

### **Agenda**

- Introduction to gauging
- Lithium ion battery models
- Fundamentals of gauging algorithms CEDV and Impedance Track™ (IT)
- IT gauging configuration

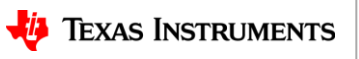

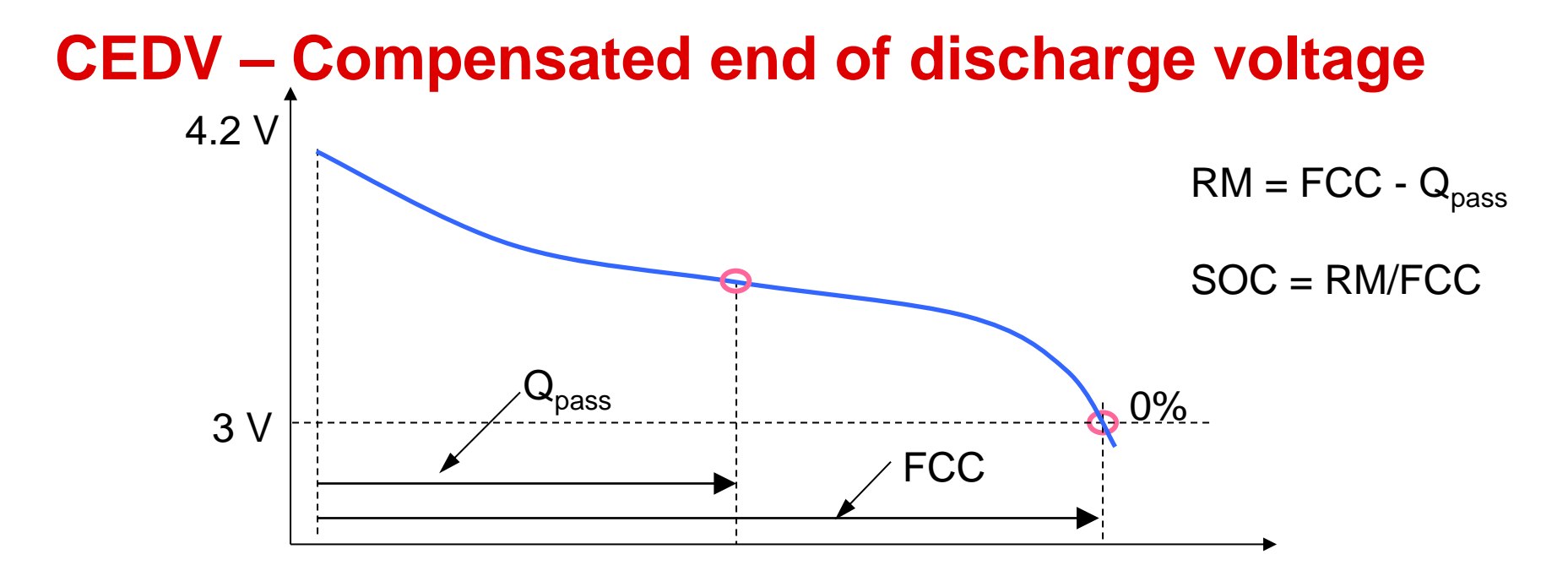

- A coulomb counting based gauging
- State of charge (SOC) at each moment is RM/FCC
- FCC is updated every time full discharge occurs

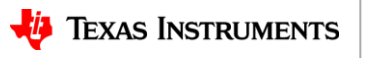

### **Learning FCC before fully discharged**

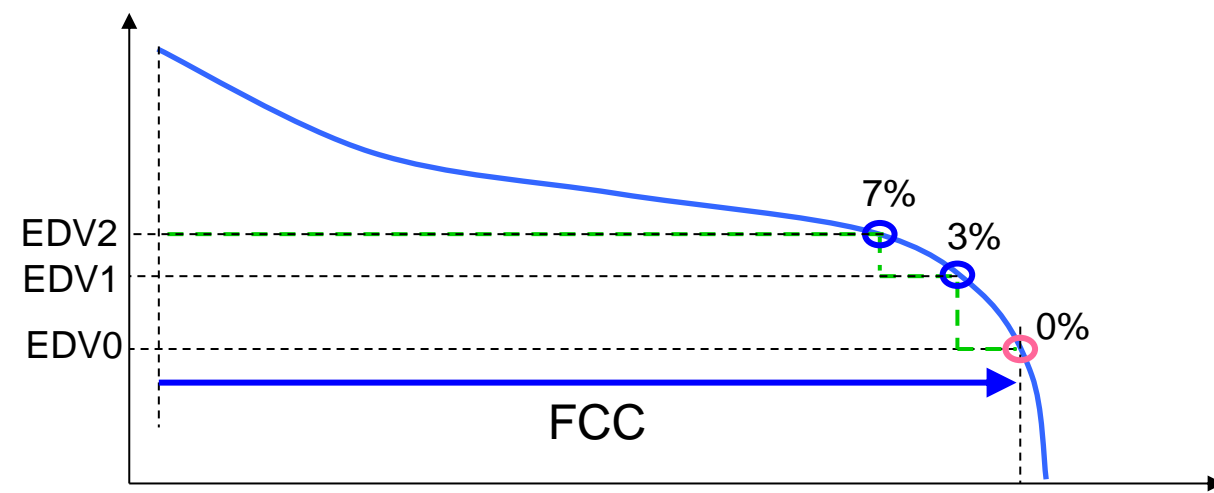

- It is too late to learn when 0% capacity is reached  $\rightarrow$  learning FCC before 0%
- We can set voltage thresholds that correspond to given percentage of remaining capacity
- EDV1 and EDV2 are the voltages that correspond to 3% and 7% respectively
- However, EDV1 and EDV2 depend on current and temperature

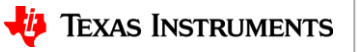

## **Learning FCC before fully discharged**

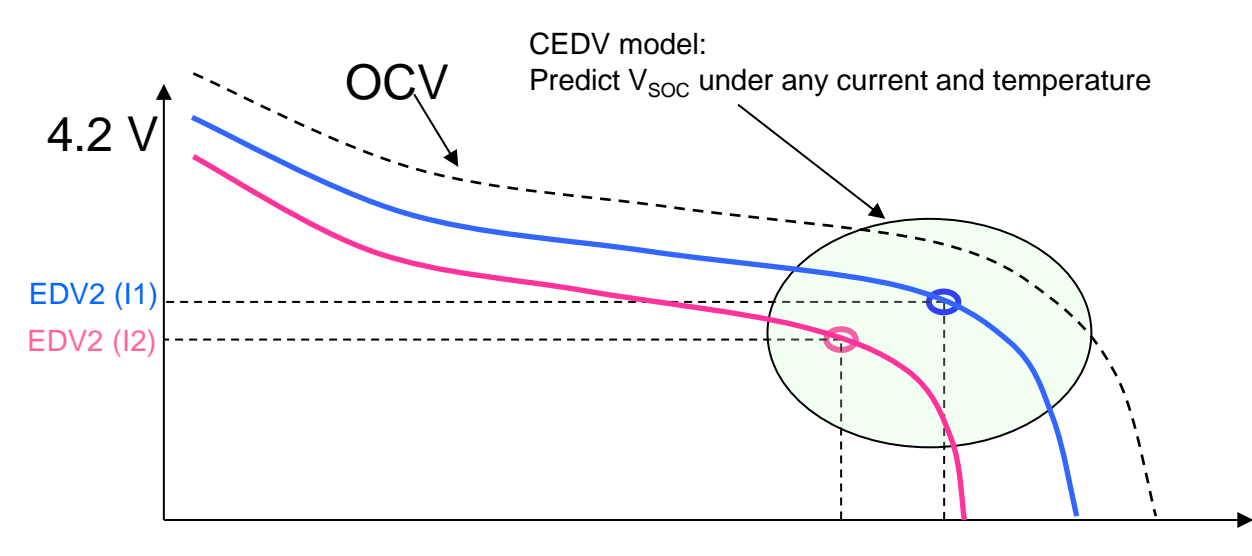

- Modeling last part of discharge allows calculation of EDV2 and EDV1 as a function V(SOC, I, T)
- Substituting SOC = 7% allows calculation in real time of CEDV2 threshold that corresponds to 7% capacity at any current and temperature

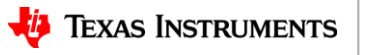

### **IT – Impedance TrackTM**

- The Impedance Track algorithm incorporates
	- *Voltage based gauge: accurate gauging under no load*
	- *Coulomb counting: accurate gauging under load*
	- *Real time impedance update*
	- *Remaining run time calculation*
	- *State of health calculation*

• Uses **impedance, discharge rate** and **temperature** to calculate the usable capacity, also known as FCC *(full charge capacity)*

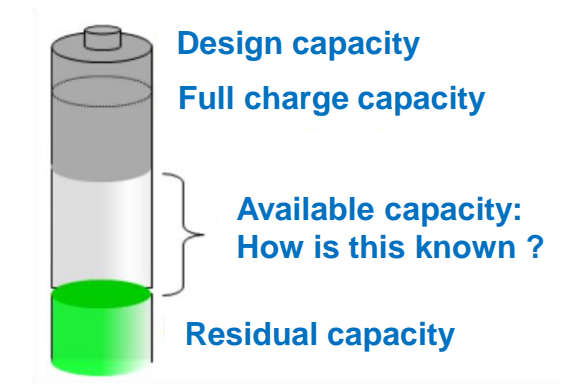

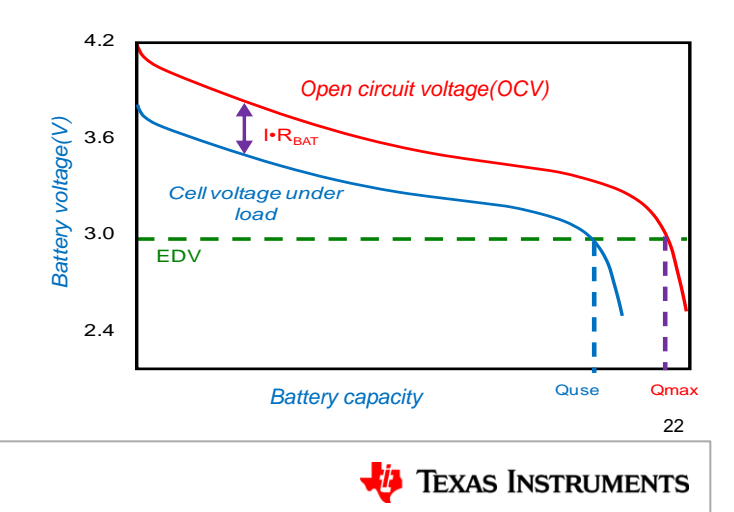

### **What are the main characteristics of Impedance Track™?**

1. *Chemistry table* in data flash

*OCV = f (DOD,T); R = g(DOD,T)*

2. *Update max chemical capacity* for each cell

 $Q<sub>max</sub>$  = PassedCharge

(DOD1- DOD2)

3. *Impedance learning* during discharge

 $R = V - OCV$ 

**In the Contract** 

4. Run periodic *simulations* to update predictions of remaining and full charge capacity

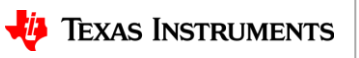

# **OCV (open circuit voltage)**

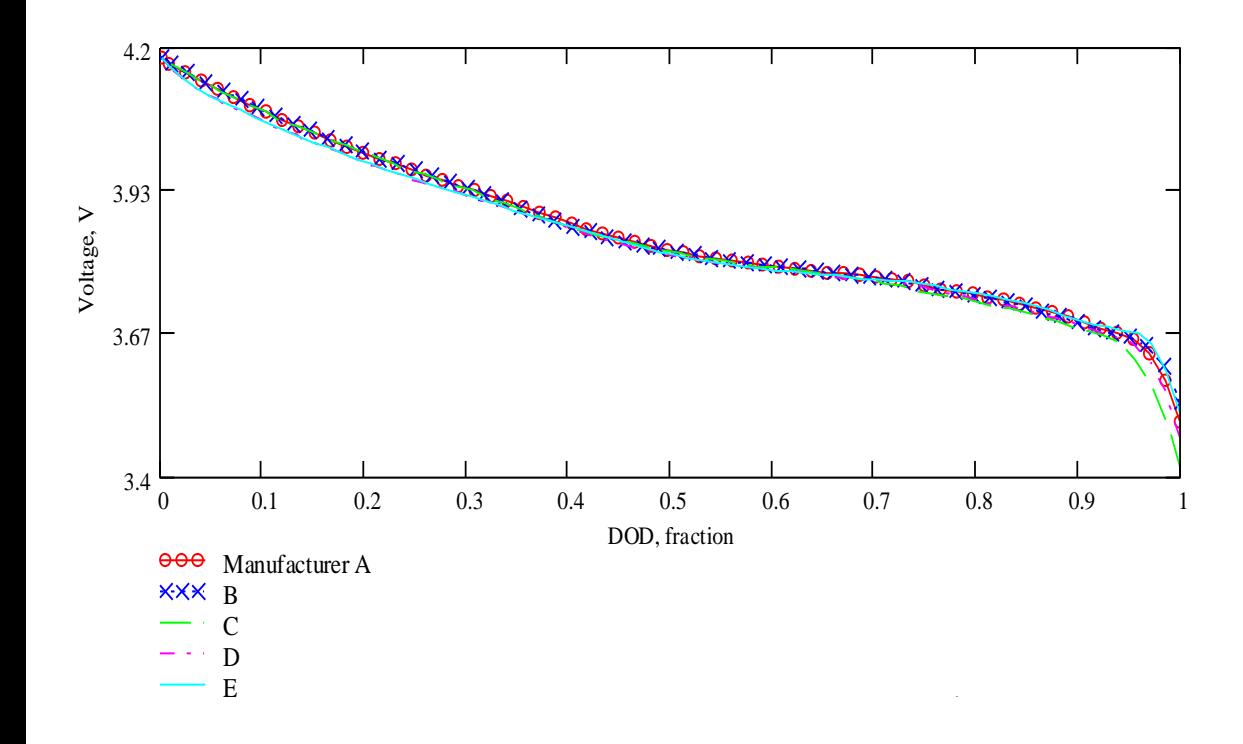

DOD error, %

- Data flash contains the OCV tables
- OCV profiles can be very consistent if base cathode electrode chemistry is the same, such as LCO, NMC, LFP, etc.
- Same OCV database can be used with batteries produced by different manufacturers if base chemistry is same

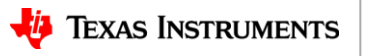

# **Measuring OCV and updating Q<sub>max</sub>**

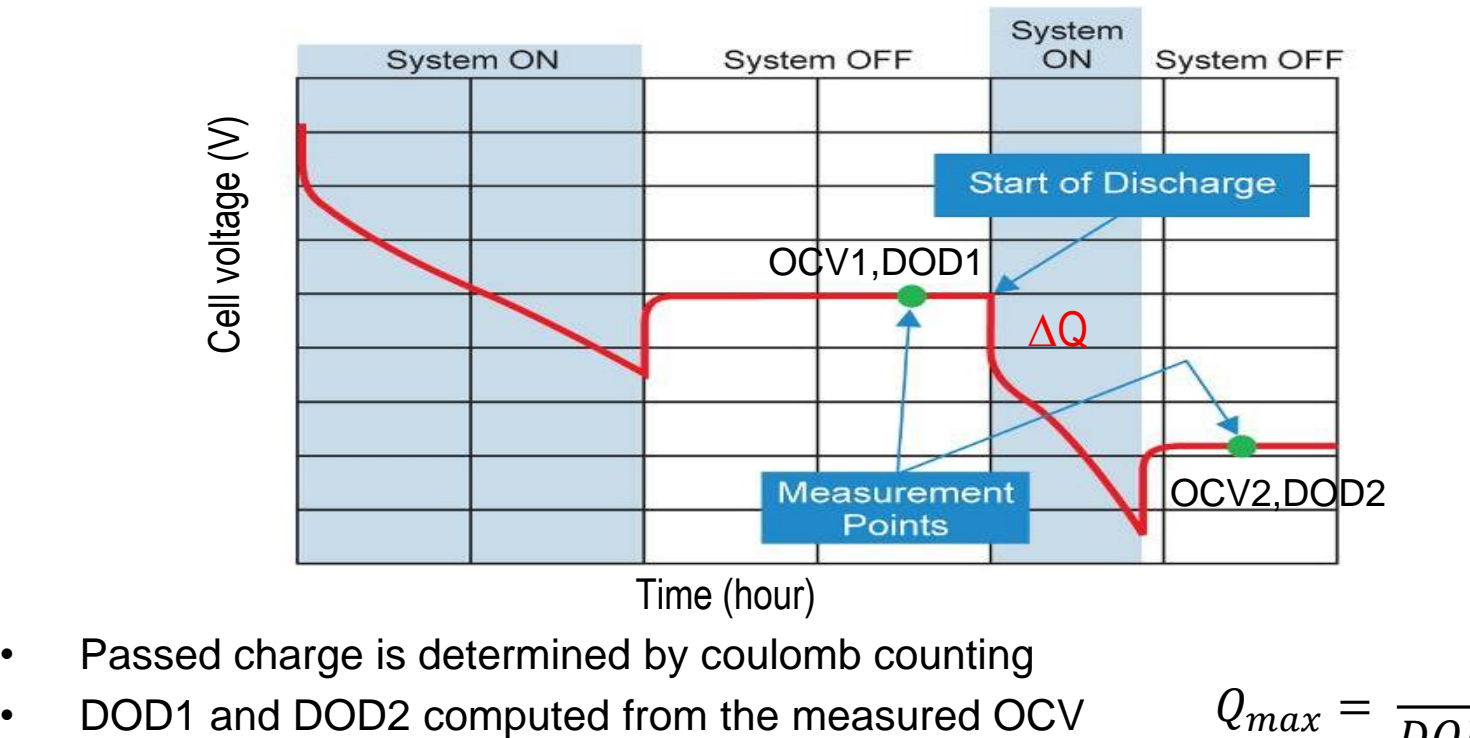

- Passed charge is determined by coulomb counting
- 

 $Q_{max}$  $\Delta Q$  $\overline{DOD2 - DOD1}$ 

### **Measuring and updating resistance**

• Data flash contains a fixed table:  $R_a = f(SOC, T)$ ian<sub>i</sub>

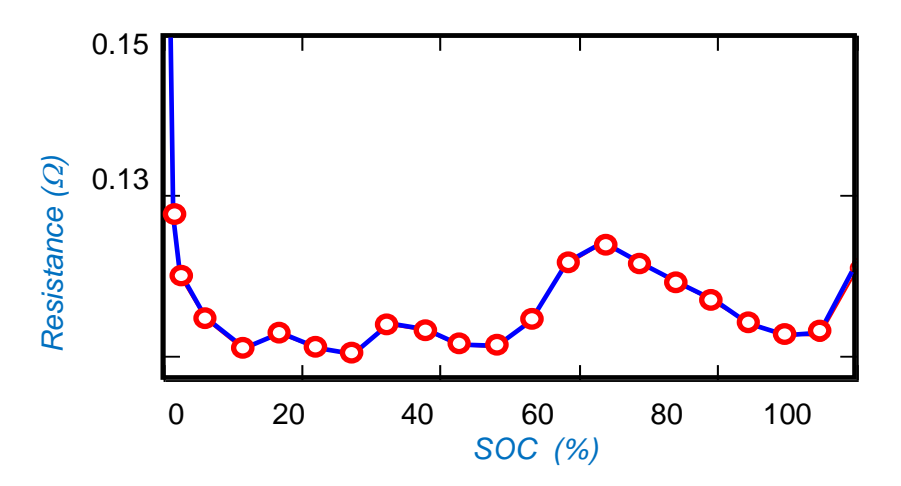

• Resistance is measured real time and the  $R_a$  tables are updated

$$
R_{BAT} = \frac{OCV - V_{BAT}}{I_{AVG}}
$$

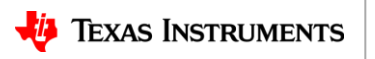

### **Simulation to find RemCap and FCC**

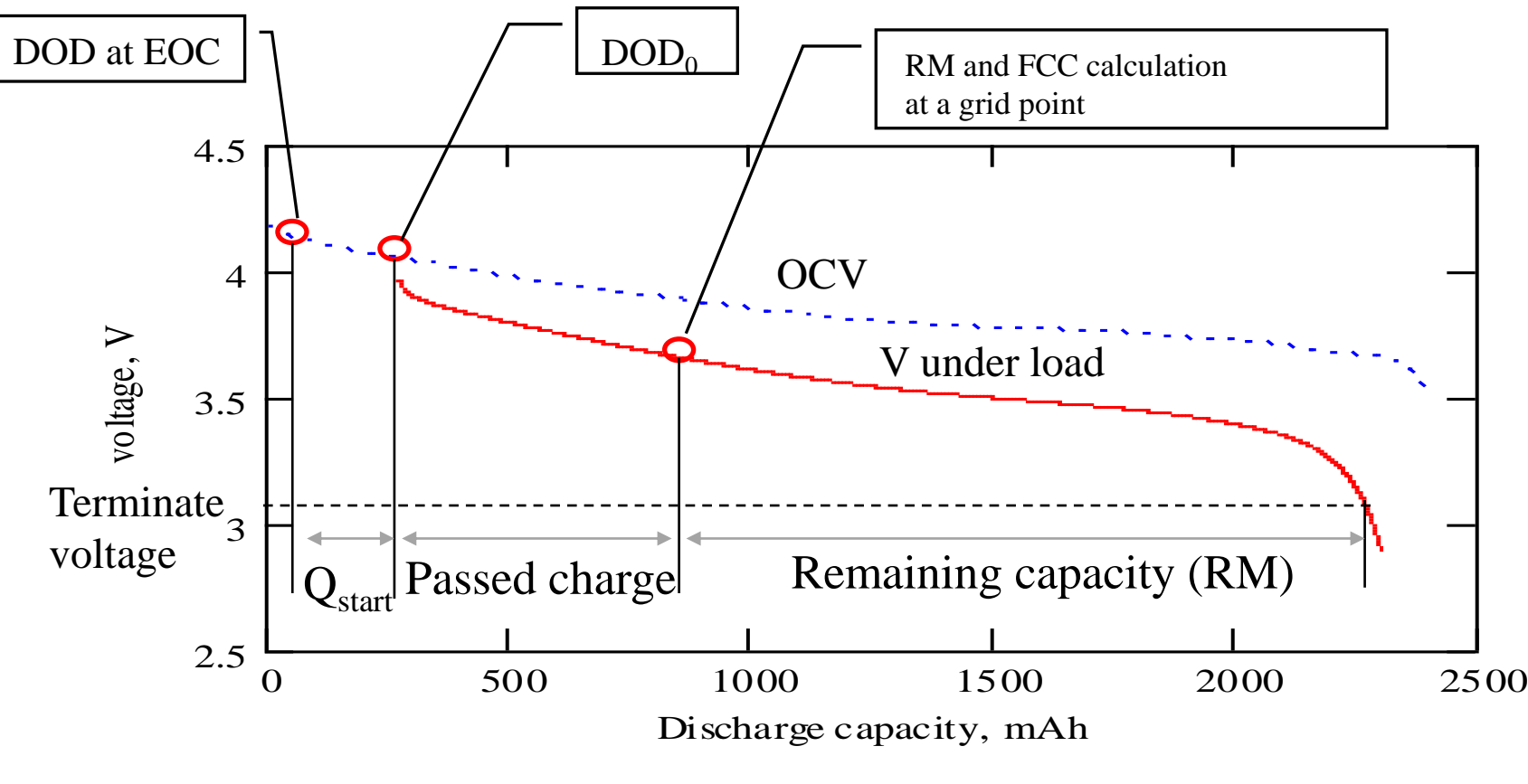

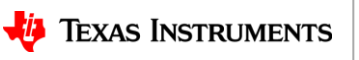

### **What are the main advantages of Impedance Track™ (IT)?**

### • **Dynamic (learning) ability**

- **Temperature variability in applications**
	- IT considers cell impedance changes due to increase/decrease in temperature
	- IT incorporates thermal modeling to adjust for self heating
- **Load variation**
	- IT will keep track of voltage drops due to high load spikes

### • **Aged battery**

– IT can adjust for changes in useable capacity due to cell aging

#### • **Increased run time**

– A lower terminate voltage can be utilized with an IT based gauge

### • **Flexibility**

- Cell characterization
- Host system does not need to perform any calculations or gauging algorithms

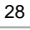

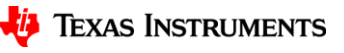

### **Agenda**

- Introduction to gauging
- Lithium ion battery models
- Fundamentals of gauging algorithms CEDV and Impedance Track™ (IT)
- IT gauging configuration

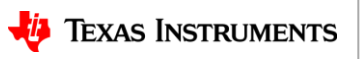

### **Impedance Track™ (IT) configuration**

The best performance from IT gauges can be obtained via correct configuration:

- Determine and program the correct ChemID
	- Create relax-discharge-relax logs and use the GPC Chemical ID Selection tool to identify a close match
	- If no match, send cells to TI to characterize and create a new ChemID
- After programming the ChemID, perform learning cycle (optimization cycle) to learn the  $R_a$  and  $Q_{max}$  values and finalize the golden image

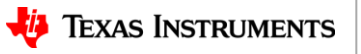

### **Before performing the learning cycle**

Make sure to enter the correct values for the following parameters:

- *Design Capacity*
- *Design Voltage*
- *Charge Term Taper Current*
- *Discharge (Dsg) Current Threshold*
- *Charge (Chg) Current Threshold*
- *Quit Current*
- *Term Voltage*

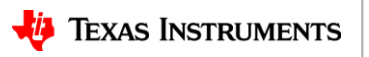

### **Learning cycle procedure**

- Discharge battery to empty
- Relax for at least 5 hours
	- *Enable IT(0x21)*
	- *Update Status Changes from 00 to 04*
- Charge battery to full
- Relax for at least 2 hours
	- *Qmax updates at this point*
	- *Update Status Changes to 05*
- Discharge battery to empty using rate between C/10 and C/5
	- *Resistance tables are updated during the discharge cycle*
- Relax for at least 5 hours
	- *Update Status Changes to 06*

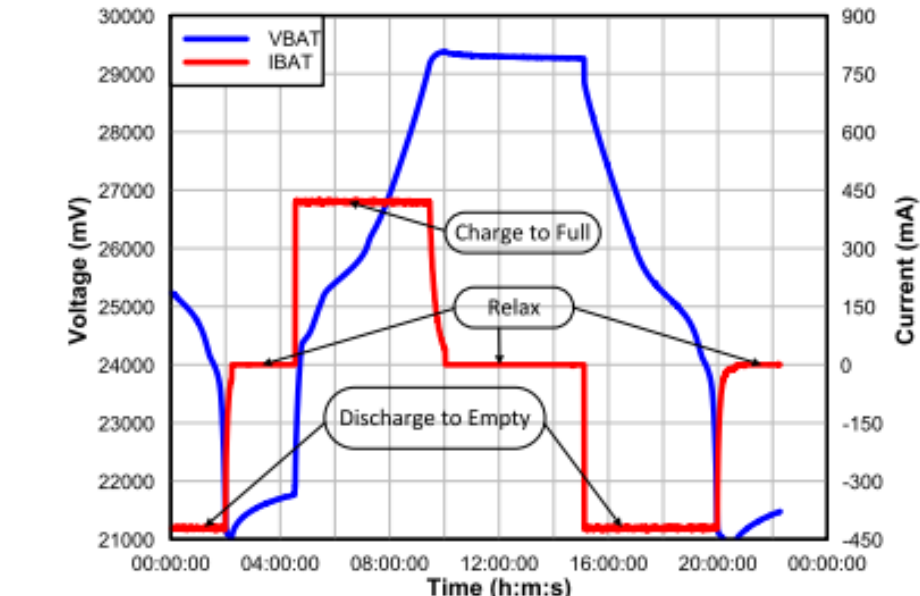

#### <http://www.ti.com/lit/an/slua903/slua903.pdf>

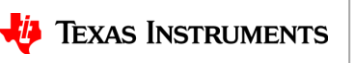

### **How to improve performance for dynamic loads**

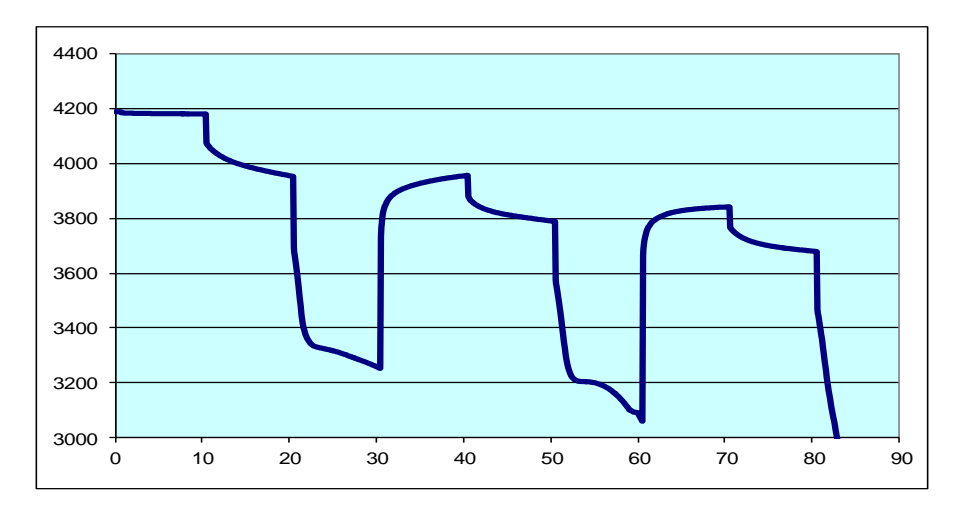

#### • **Symptom**

– Gauge jumps to 0% when load current suddenly increases

#### • **Possible causes**

- Voltage dropped below Terminate Voltage with heavier current
- Gauge updated prediction with new heavier load and expects "empty" will be reached immediately

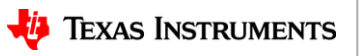

### **Fuel gauge configuration:** *Load Mode*

- Do NOT increase Terminate Voltage as further quard band!
- If possible, lower Terminate Voltage. Trust Impedance Track™!
- **Change Load Mode and Load Select to another option**

#### $\textbf{Load Mode} = 0$

• Gauge will use a constant current load for simulations

#### *Load Mode* = 1

- Gauge will use a constant power load for simulations
- As the battery voltage decreases, the current draw will increase to maintain a constant power  $(P = I^*V)$

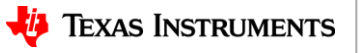

### **Fuel gauge configuration:** *Load Select*

• *Load Select* tells the gauge what load to assume for simulations

#### *Load Mode = 0: (constant current)*

- $\cdot$  0 = Avg I Last Run
- *1 = Present average discharge current*
- $\cdot$  2 = Current
- *3 = AverageCurrent*
- $\cdot$  4 = DesignCapacity/5
- $\cdot$  5 = AtRate (mA)
- 6 = User-Rate-mA
- $\cdot$  7 = Max Avg I Last Run

### *Load Mode = 1: (constant power)*

- $\cdot$  0 = Avg P Last Run
- *1 = Present average discharge power*
- $2$  = Current x Voltage
- *3 = AverageCurrent x Voltage*
- $\cdot$  4 = DesignEnergy/5
- $\cdot$  5 = AtRate (cW)
- $\cdot 6 =$  User-Rate-cW
- $\cdot$  7 = Max Avg P Last Run

### **How to improve performance at low temperatures**

### **Symptom:**

• SOC jumps to 0% at low temperatures

### **Possible causes:**

• Incorrect  $R_b$  lo values and/or thermal model parameters

### **Resolution:**

• Perform an  $R_b$ -tweak test to get the correct  $R_b$  and thermal model parameters using the online GPC tool

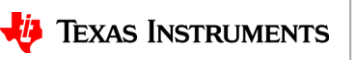

# **Rb -tweak test procedure**

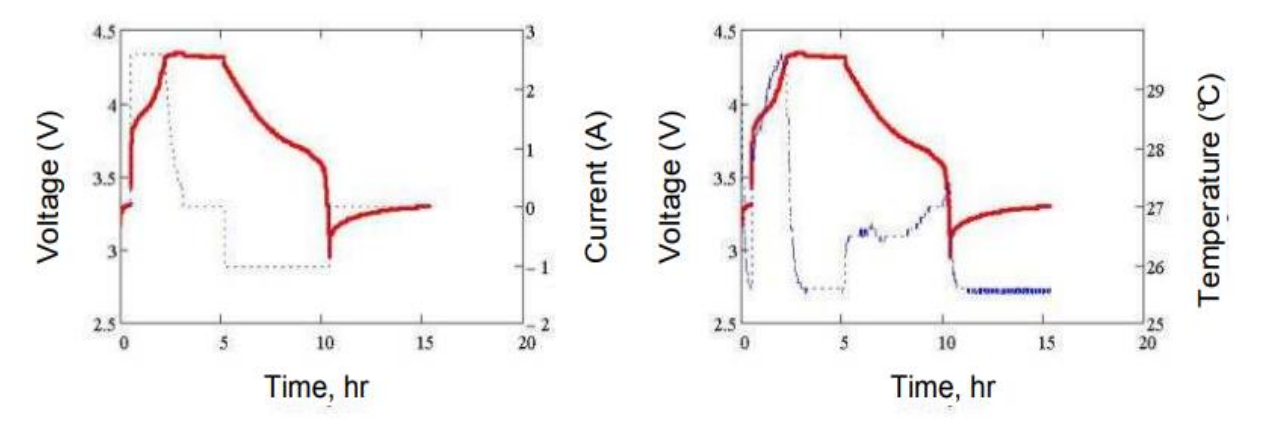

- 1. Perform the charging at room temperature and let the battery relax for 2 hrs
- 2. Set discharge temperature to 25°C and wait for 1 hr until pack reaches thermal equilibrium
- 3. Discharge the battery at system typical high rate until the minimal voltage and let the battery relax for 5 hrs to reach full equilibrium OCV
- 4. Go to step 1, and repeat all steps with temperature set to 0°C in step 2

*More details can be found here: <http://www.ti.com/lit/ug/sluubd0/sluubd0.pdf>*

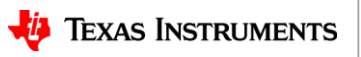

### **Summary**

- Gauging is extremely important for extended battery run time
- Accurate modeling of the battery, particularly the battery resistance enables accurate prediction of the usable capacity (FCC)
- Impedance Track™ gauges have the capability of handling a wide variety of battery operating conditions, such as varying temperature, varying loads and age
- Correct configuration is essential in obtaining the best performance from the gauges

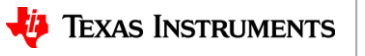

## **Aiming to provide you with convenience**

Buying on TI.com: from concept to production, inventory when you need it.

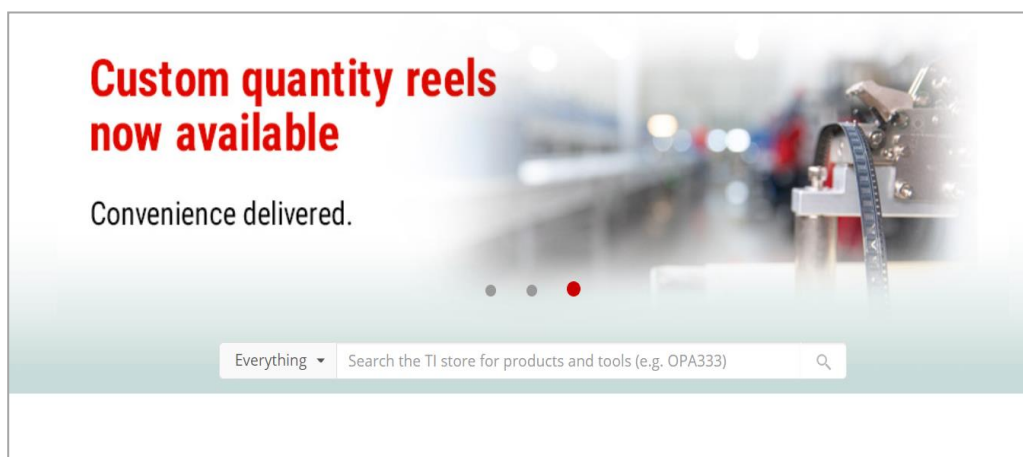

#### Buy on TI.com - convenience delivered

Purchasing on Tl.com is the easiest way to access the largest inventory of immediately available, authentic TI parts at lower online prices. From prototype to production, you can get what you need from TI - production quantities, preproduction parts, multiple payment options and flat-rate shipping anywhere, every day.

#### **ti.com/buy**

- Largest inventory of authentic TI products
- Immediately available inventory
- Lowest online prices\*
- Cut tape, custom and full quantity reels
- Exclusive access to preproduction devices
- Multiple payment options: line of credit (select regions), credit cards, PayPal, AliPay, WeChat Pay, and Union Pay
- Flat-rate shipping anywhere, every day

39 *\*Lowest online prices on 1K unit quantities for 99% of TI's immediately available inventory. Excludes expired products and products sold by non-authorized sources.*

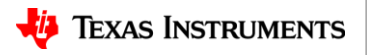

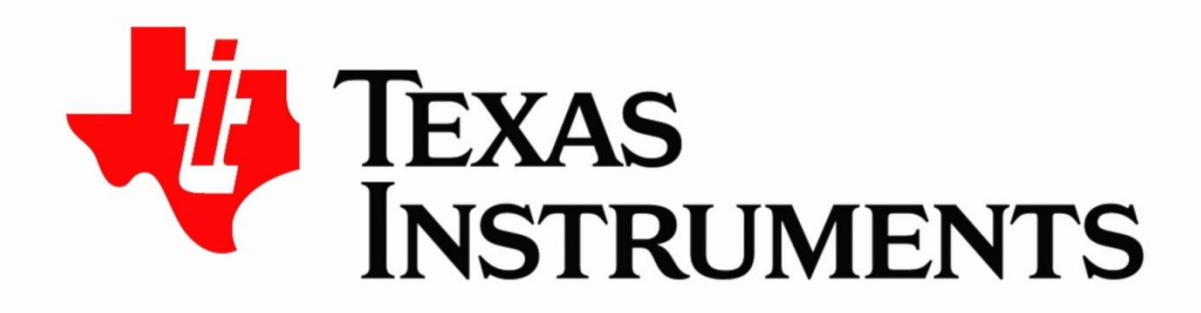

#### ©2020 Texas Instruments Incorporated. All rights reserved.

The material is provided strictly "as-is" for informational purposes only and without any warranty. Use of this material is subject to TI's Terms of Use, viewable at TI.com